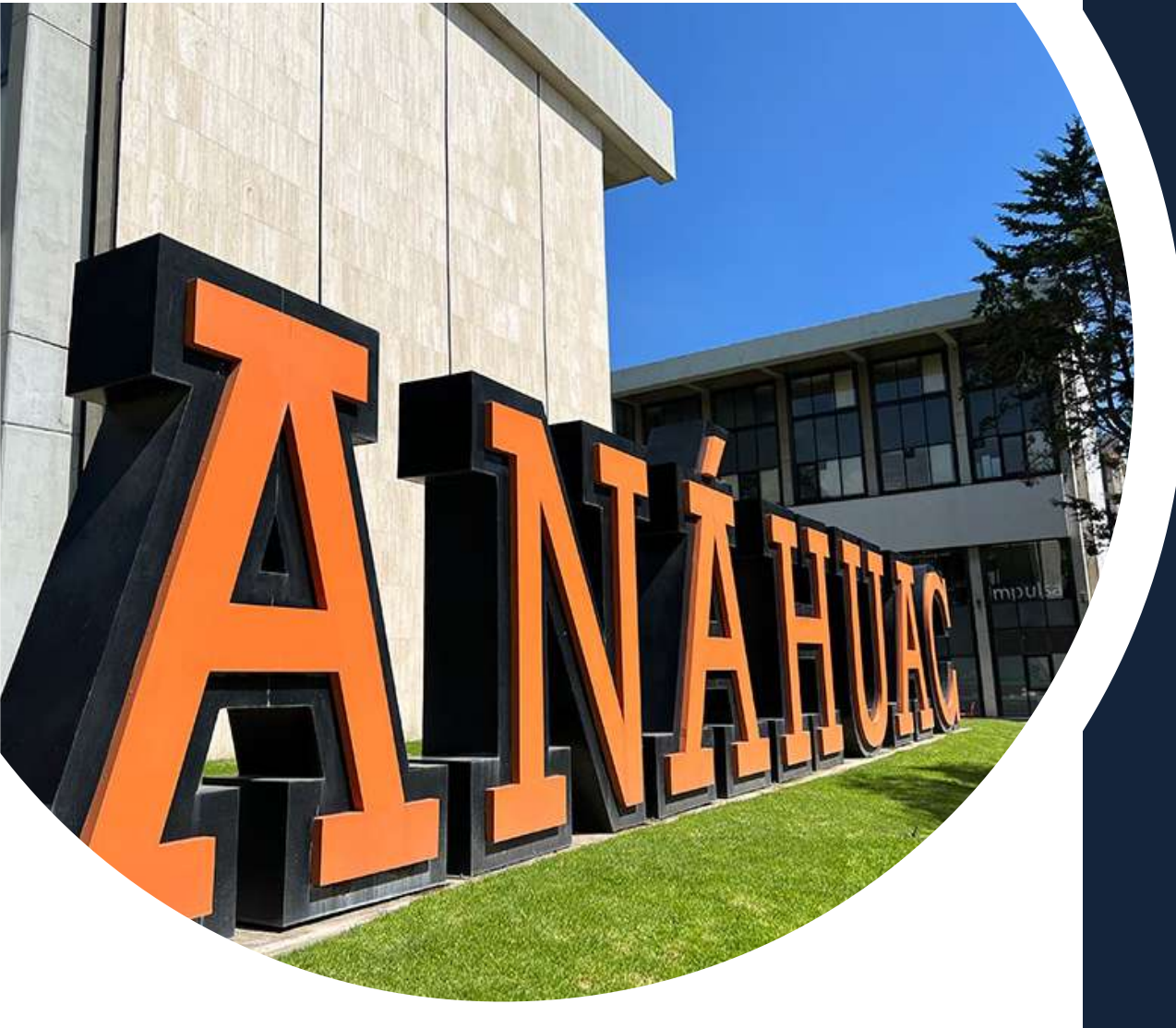

# **Manual de Bienvenida**

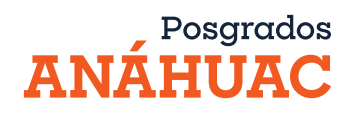

**Campus Sur**

Estimad@ alumn@:

Me da mucho gusto darte la bienvenida a la Universidad Anáhuac México. Te felicito por haber tomado esta decisión, que seguramente cambiará tu vida profesional y personal. Deseo que esta experiencia esté llena de oportunidades para tu crecimiento intelectual. Te invito a que participes de manera entusiasta en todas las actividades de tu programa, así como en tus asignaturas; esto enriquecerá tu experiencia, lo que contribuirá de manera significativa a la innovación de los proyectos generados por la comunidad de Posgrados Anáhuac y su impacto social.

# **¡Bienvenid@ a la Universidad Anáhuac México!**

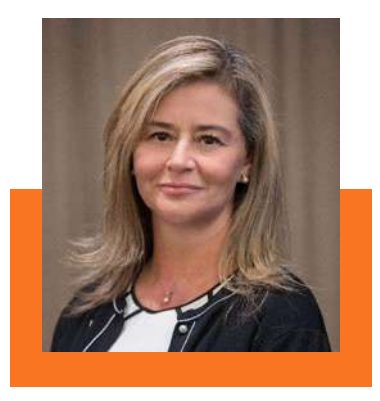

### **Dra. Ingrid García Solís**

Directora de Posgrado ingrid.garcia@anahuac.mx Tel.: 55 56 27 02 10 ext. 7895 Tu entorno cambia, si aprendes, transformas y trasciendes.

**-Anónimo**

# ÍNDICE

**1. 7. 4. 13. 16. 10. 5. 14. 17. 3. 6. 12. 15.** Misión Alta y baja de materias Modelo académico Brightspace Vive la experiencia Anáhuac Pago de colegiatura Tus apps Anáhuac Convenios de descuento Becas y financiamiento Credencial Universitaria Tus apps Anáhuac Correo institucional Plataforma Titulación **18. 23. 20. 26. 29. 24. 21. 27. 19. 22. 25. 28.** Instalaciones Servicio social Biblioteca Intercambios académicos Salas de estudio colaborativo Cafeterías y restaurantes Bolsa de trabajo Pastoral universitaria Conoce tu Campus Cafeterías y Cafeterías y Conoce tu Campus Seguridad, Seguros y Servicio médico Servicios fuera de la Universidad

# MISIÓN

Contribuir a la formación integral de líderes de acción positiva y promover institucionalmente el desarrollo de las personas y de la sociedad, inspirados en los valores del humanismo cristiano.

# *"Vence al mal con el bien"*

El lema VINCE IN BONO MALUM, "Vence al mal con el bien", es la síntesis de nuestra filosofía, toda una concepción que destierra actitudes negativas.

# Líderes de Acción Positiva

# CREDENCIAL UNIVERSITARIA

Tu credencial sirve para identificarte como miembro de la Comunidad Universitaria Anáhuac México, ingresar al campus y gozar de los servicios que nuestra Institución te brinda, como bibliotecas, centros de cómputo, instalaciones deportivas y más.

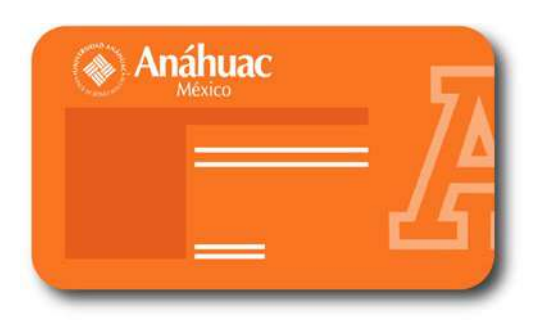

### **¿Cómo tramito mi credencial?**

Puedes acudir al Edificio de Rectoría y encontrarás el módulo de credenciales; llena el formulario, te tomarán la foto y te entregarán tu credencial.

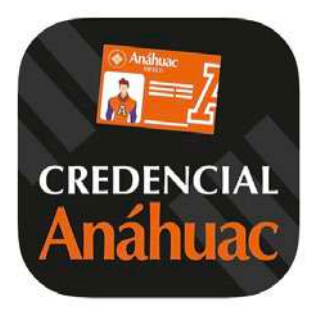

### **Obtén tu credencial digital**

Primero descarga nuestra aplicación de Credencial Anáhuac, coloca tu ID y contraseña (los mismos que utilizas para Intranet Anáhuac) y tu credencial digital quedará activa.

# DESCARGA LAS APPS ANÁHUAC

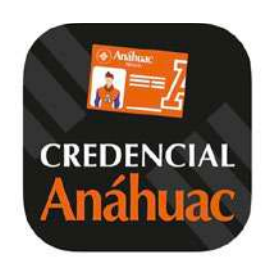

### **Credencial Anáhuac**

Como alumno, tienes muchos beneficios. Con tu credencial puedes tener acceso a una amplia varidad de servicios.

Encontrarás descuentos, eventos, la bolsa de trabajo y más actividades.

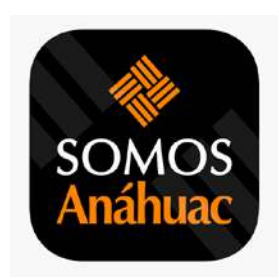

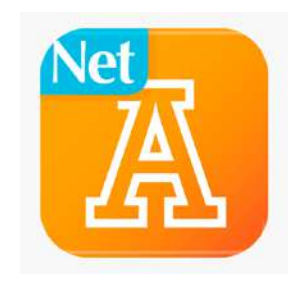

#### **Somos Anáhuac**

En esta aplicación deberás realizar el cuestionario de salud para ingresar al campus.

Además, podrás ver el calendario escolar, el transporte intercampus, los mapas de los campus, entre muchas cosas más.

### **Red Anáhuac**

Aquí puedes revisar tu situación académica.

Tus calificaciones, avance, historial académico, tus horarios y retenciones.

# CORREO INSTITUCIONAL

0!

Como parte de la Comunidad Anáhuac cuentas con un correo institucional, el cual te permitirá entrar a diferentes plataformas y beneficios, así como Brightspace o la Biblioteca Digital. Es importante que lo actives lo antes posible.

Crea tu correo institucional

**5.**

## PLATAFORMA

Lo primero que tienes que hacer es ingresar a nuestra

página web

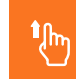

Encontrarás este ícono **t<sub>(m)</sub>** en la parte superior izquierda, aquí se encuentran los accesos rápidos:

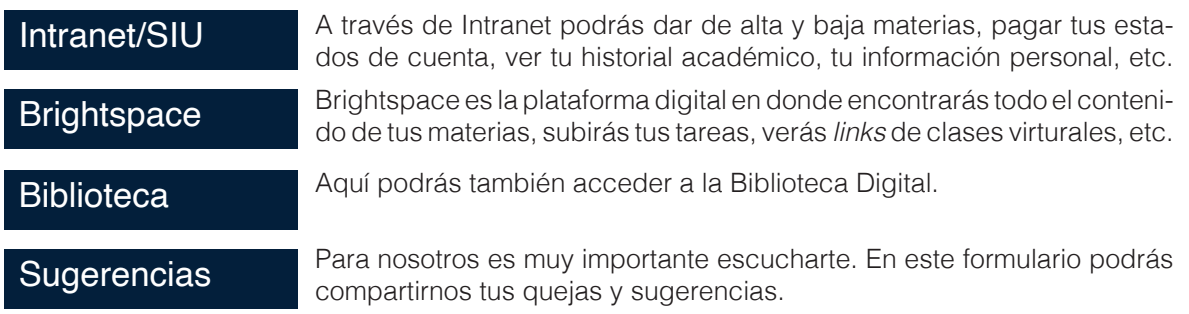

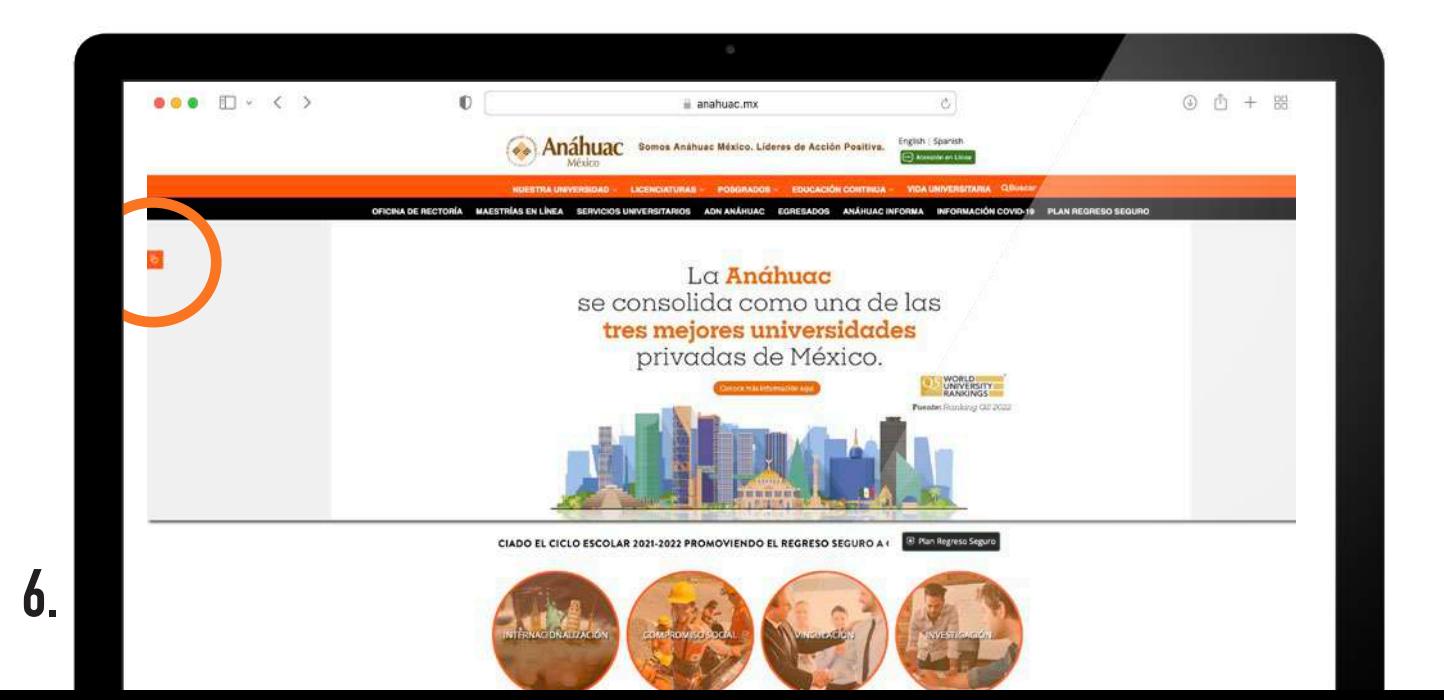

# ALTA Y BAJA DE MATERIAS

Para realizar este proceso, como se mencionó anteriormente, a través de los accesos rápidos en nuestra página web podrás ingresar a Intranet tanto del Campus Norte como del Campus Sur, mediante dos formas: ID u Office 365.

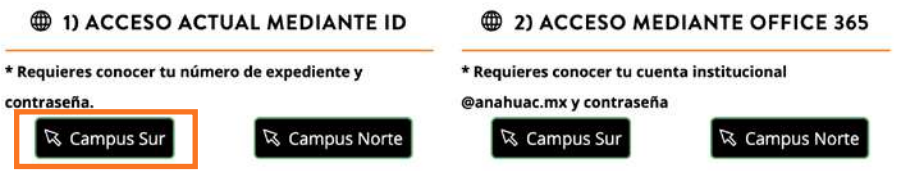

Para realizar este ejemplo, ingresaremos mediante ID. Una vez dentro de Intranet, ingresa al área segura.

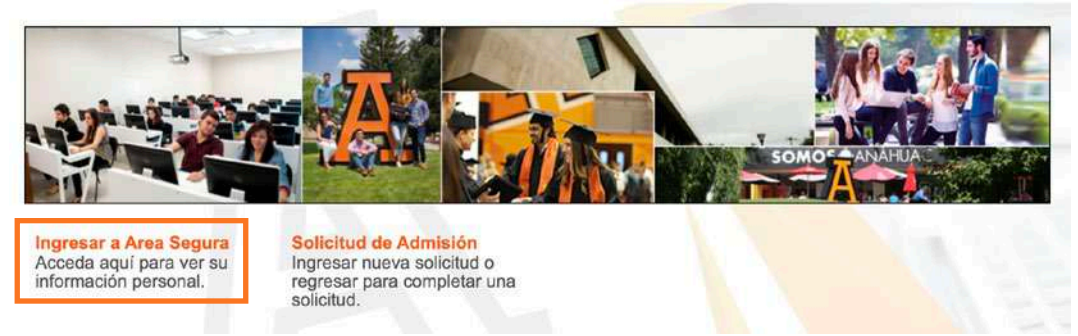

Aquí deberás ingresar tu usuario y contraseña para poder acceder.

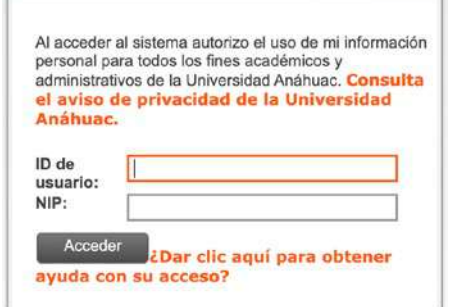

Dirígete a servicios al alumno y en la pestaña de inscripciones, podrás ver la opción de alta y baja de cursos que deberás seleccionar.

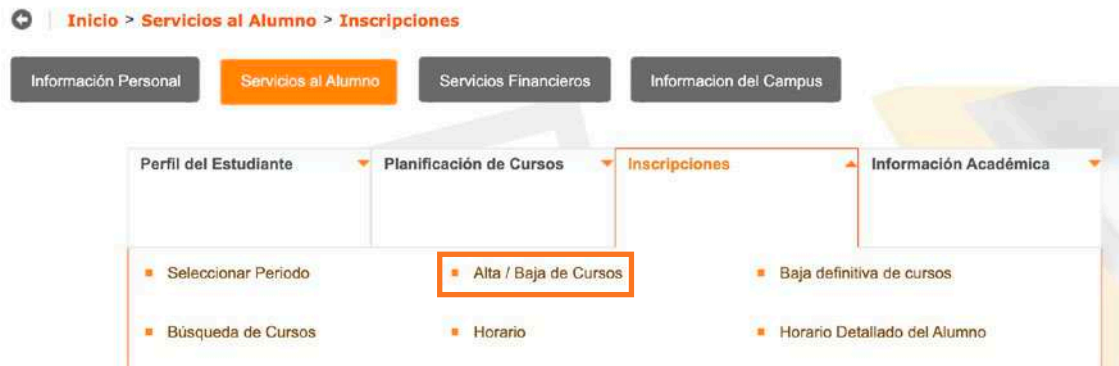

Selecciona el periodo de inscripción. Los periodos que corresponden a Posgrado inician con el año y la duración, dependiendo del programa que estés estudiando. Ej.: Pos Trim (Enero-Mar 2022) 22-4 y da *clic* en el botón Envíar.

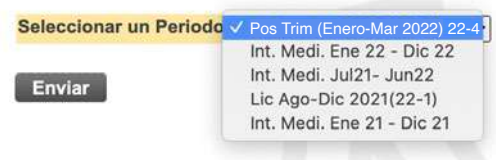

El sistema te mostrará las asignaturas que corresponden a tu plan de estudios y que se ofertan en el periodo actual. Si cuentas con los NRC de los cursos a inscribir, agrégalos manualmente en las casillas correspondientes y da *clic* en el botón Enviar Cambios.

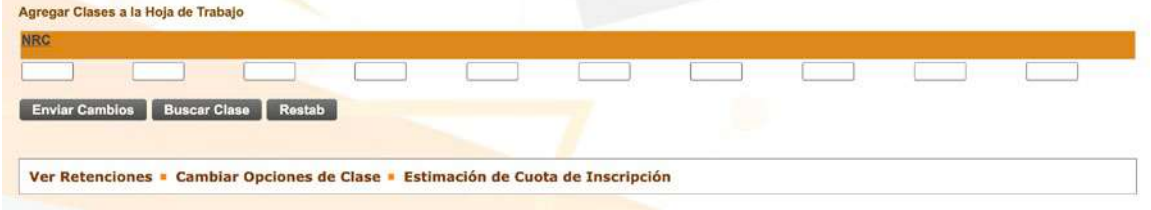

### **¿Qué es un NRC?**

Es el código con el cual identificamos las materias. Antes del inicio de clases tu coordinador te compartirá los NRC de las materias que podrías cursar en el periodo a iniciar. Por cada NRC encontrarás la información de la materia: nombre oficial, número de créditos, profesor y horario. En cada espacio podrás ingresar el NRC de cada materia que deseas inscribir, como se puede observar en la siguiente imagen. Puedes ingresar todas tus materias al mismo tiempo.

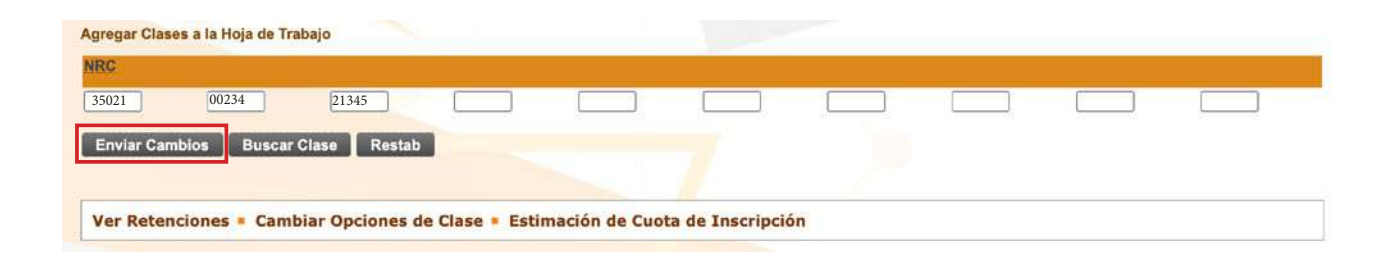

En caso de que no puedas ingresar alguna materia, es importante que lo comentes con el coordinador de tu programa con el fin de que puedas realizar los cambios necesarios antes de que el sistema se cierre.

### **¿Cómo doy de baja una materia?**

En esta última sección identifica la materia a dar de baja, ya sea con el nombre o el NRC. En la columna Acción despliega el menú y selecciona BAJA, para que los cambios sean aplicados da *clic* en el botón Enviar Cambios y la materia se habrá dado de baja.

Es importante que no olvides que hay una fecha límite para el alta y baja de materias, fuera de esta fecha se te cobrará la materia o se tomará como una oportunidad.

# MODELO ACADÉMICO

### **MATERIAS**

Tu plan de estudios se integra por dos bloques de asignaturas: El bloque obligatorio y electivo.

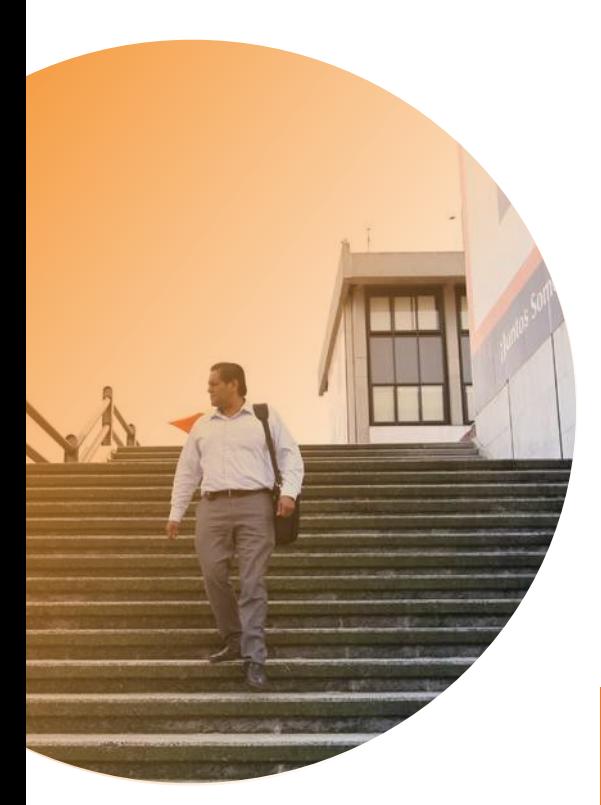

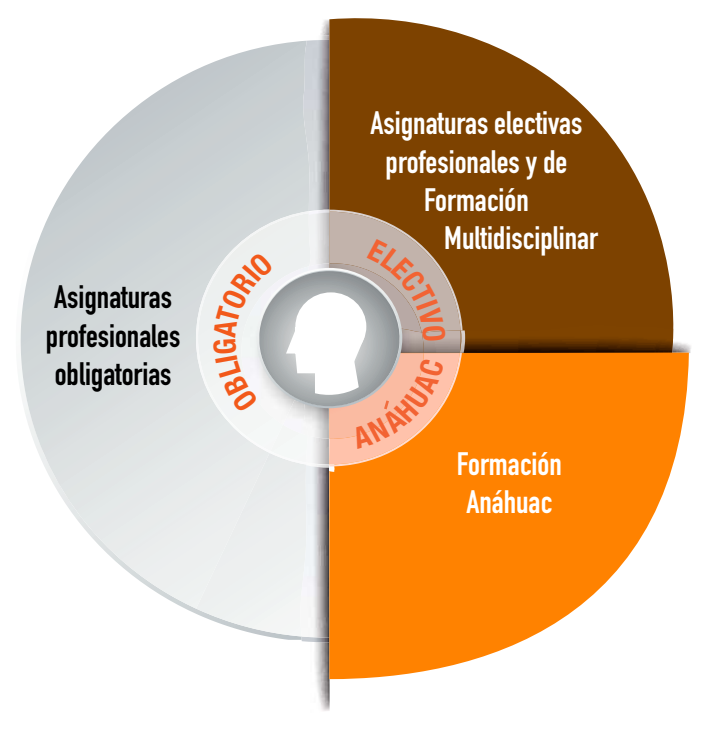

### BLOQUE OBLIGATORIO

Es el que contiene las materias esenciales para tu formación profesional.

Estas materias están dentro de tu plan de estudios y necesitas acreditarlas todas para concluir con éxito el programa.

Deberás **cursar todas las materias de tu plan de estudios** y platicar con tu coordinador para conocer la oferta de las diferentes materias electivas a fin de que puedas cumplir con todos tus creditos.

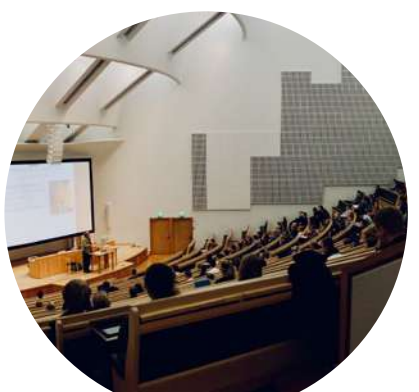

### BLOQUE ELECTIVO

Son las materias que dan flexibilidad a tu plan de estudios, ya que te permiten complementar tu programa con base en tus intereses y necesidades. En todos los planes de estudio se señala el número de créditos provenientes de asignaturas o actividades académicas que debes completar. Las puedes identificar con las siguientes siglas:

### **FMD**

Enriquecen tu formación profesional desde un desarrollo multidisciplinario, así podrás participar en otras Escuelas o Facultades para complementar tu formación profesional. Para inscribirlas debes revisar que aparezcan con el atributo FMD.

Deberás cursar tres materias FMD dentro de tu plan de estudios

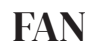

Pertenecen a las asignaturas de Formación Anáhuac y enriquecen tu formación humanista. Las puedes encontrar en tu plan de estudios o bien en la oferta académica del Centro de Liderazgo y Formación Integral de Posgrado.

Al menos dos de las materias de tu plan de estudios deben contar con este atributo (FAN) como requisito de titulación.

Deberás cursar al menos dos materias FAN de tu plan de estudios, ya que son un requisito para tu titulación. **11.**

### PAGO DE COLEGIATURA

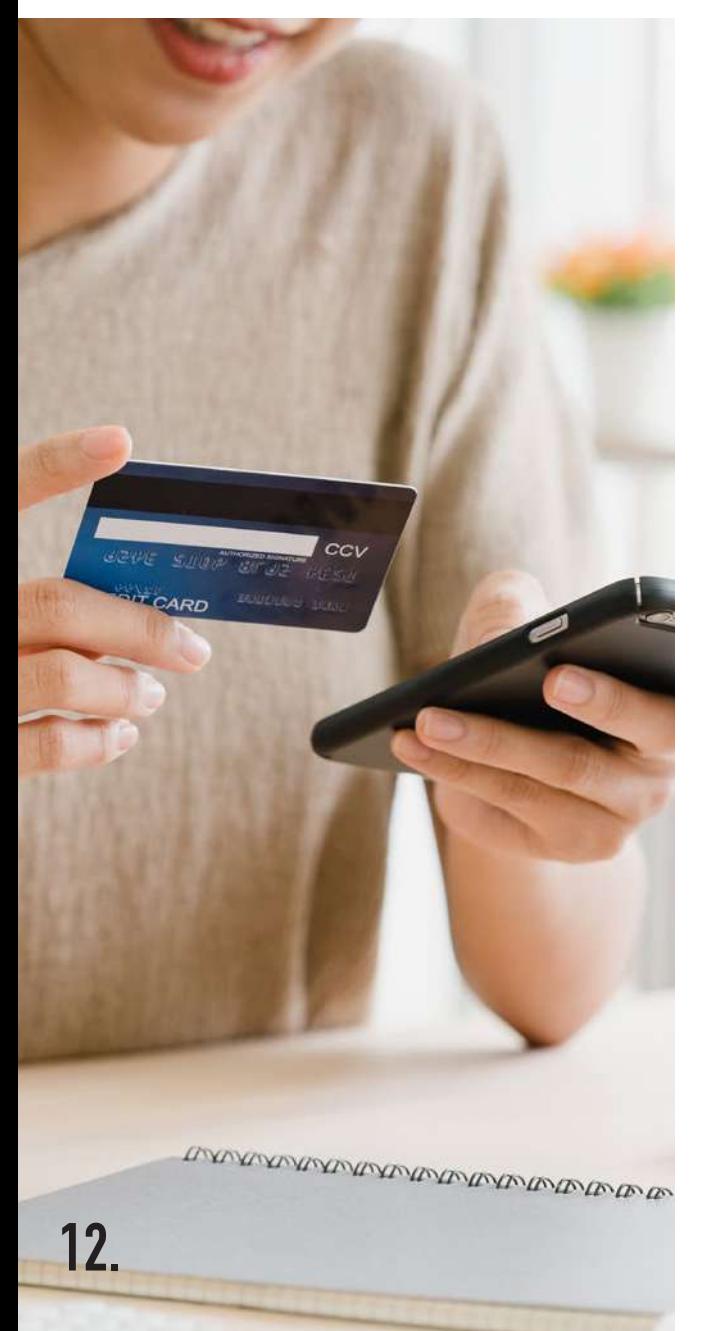

El pago de tu colegiatura u otros servicios puedes realizarlos por medio de la plataforma, o si prefieres directo en la caja de la Universidad Anáhuac México en un horario de 8:00 - 17:00 hrs.

En caso de que quieras realizar el pago a través de la plataforma, deberás ingresar a Intranet, después al área segura y seleccionar servicios financieros. Ahí encontrarás los servicios que puedes pagar. Al seleccionar alguno de ellos, aparecerá una ventana donde deberás elegir la forma de pago que mejor te convenga.

- Deseo imprimir ficha bancaria
- Deseo pagar con tarjeta de crédito
- **•** Deseo pagar con PayPal

Después de haber seleccionado la opción deseada, aparecerán los pagos a realizar. Una vez seleccionados, podrás dar continuar y realizar tu pago.

### **BRIGHTSPACE**

Es la plataforma en la que podrás revisar el contenido de tus materias, presentaciones de tus clases, así como poder cargar tus tareas, conocer tus evaluaciones y comentarios de tus profesores.

Te recomendamos ver el curso introductorio para entender su funcionamiento, te será más fácil y podrás aprovecharla al máximo. Recuerda que es importante cargar tus trabajos y tareas, de lo contrario tus profesores no podrán evaluarte.

### Tutorial Brightspace

En caso de que tengas algún problema, consúltalo con tu coordinador académico para que pueda ayudarte.

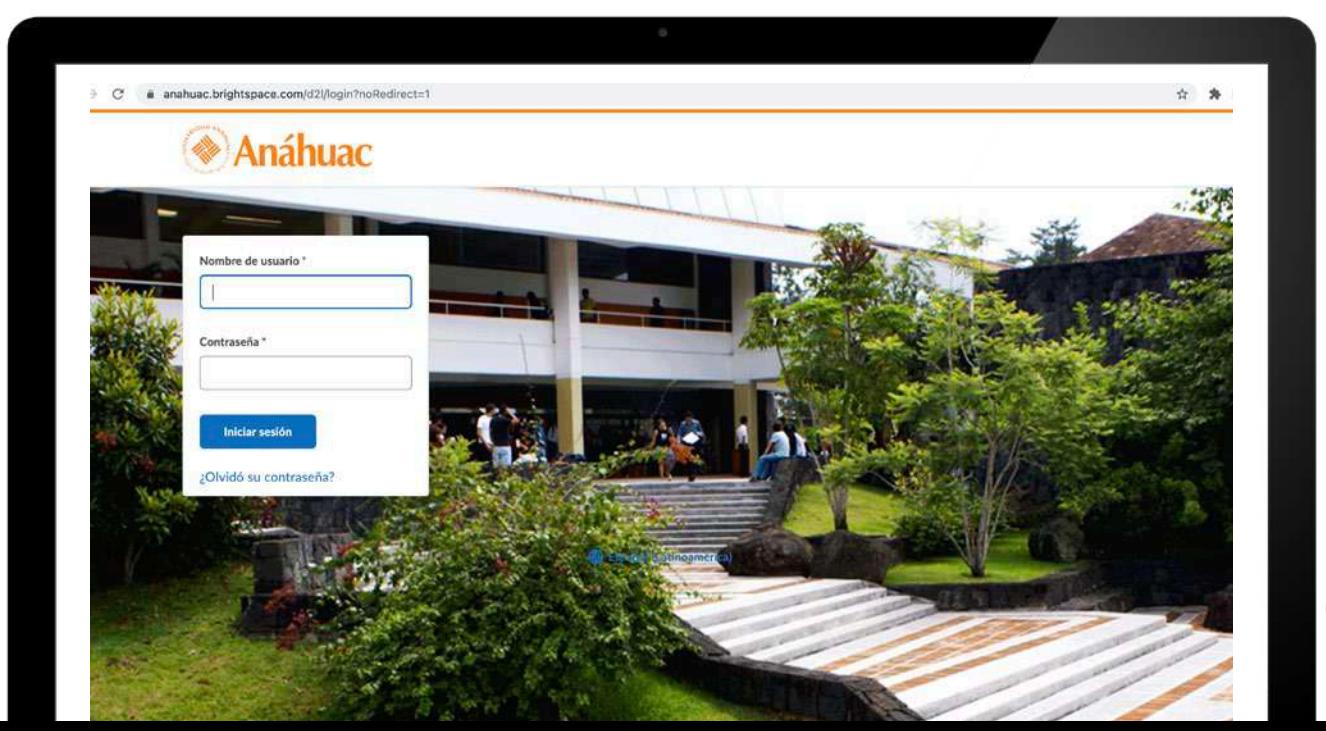

# BECAS Y FINANCIAMIENTO

En la Universidad contamos con muchas opciones para ayudarte a completar tus estudios.

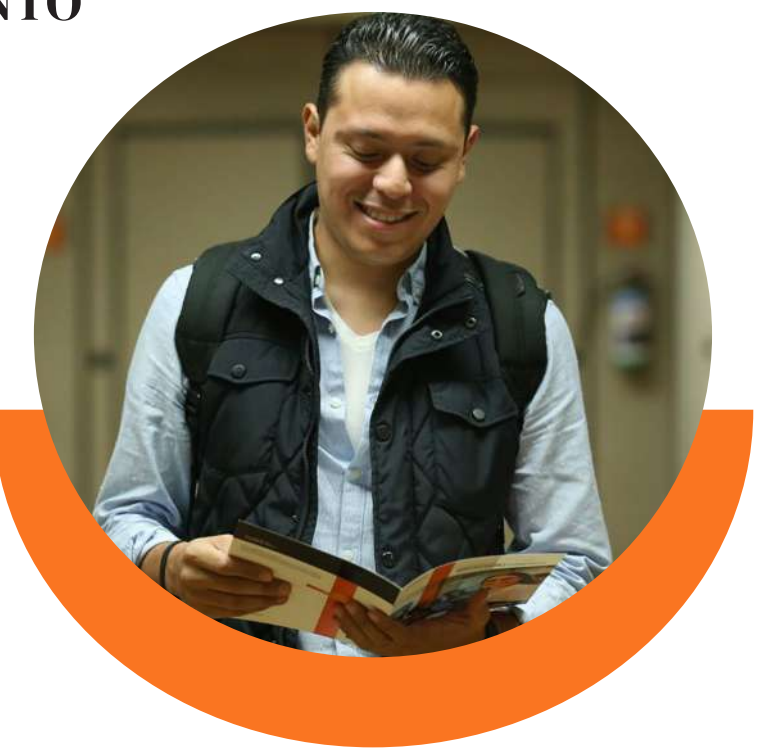

# **FINANCIAMIENTO**

Te sugerimos las siguientes opciones:

Financiamento **Crédito Educativo Posgrados Anáhuac** Financiamiento Educativo **Banco de México-Fiderh** Financiamiento Educativo **PREPÁRATE**  Financiamiento Educativo Complementario **FUNED**  Financiera **Talento en Marcha**

Ver más información

# CONVENIOS DE DESCUENTO

La Universidad Anáhuac México, a través de los convenios que tiene con empresas del sector público y privado, ofrece grandes beneficios a sus colaboradores. Uno de estos son los descuentos en las colegiaturas de sus programas de Posgrado y Educación Continua. Puedes consultar el listado de las diferentes instituciones que cuentan con un convenio de descuento vigente y aplicar tu descuento inmediatamente.

#### Conoce los convenios y contáctanos

Si tu empresa no está registrada, y te gustaría celebrar un convenio, puedes contactarnos solicitando mayor información sobre como iniciar el proceso.

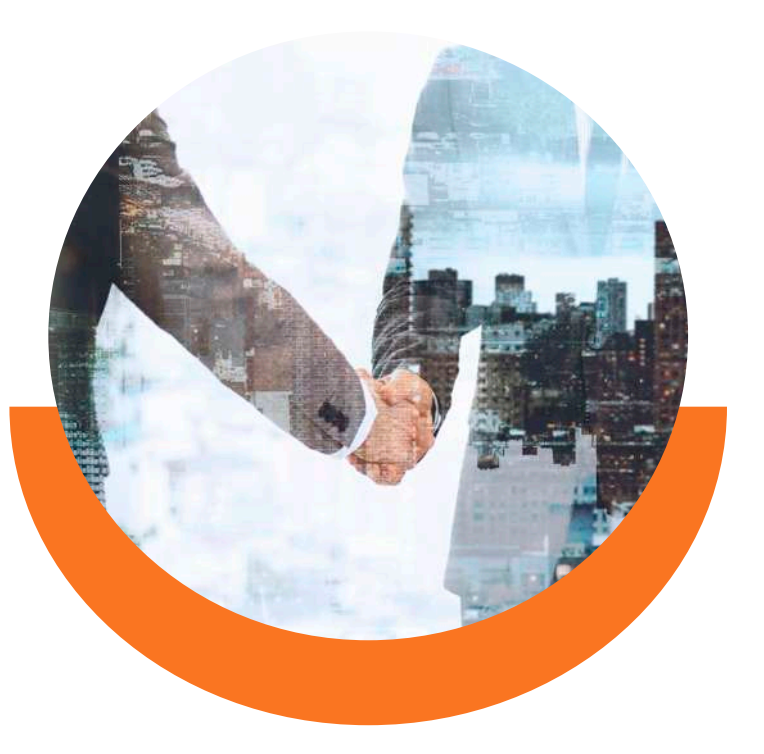

### **Carlos Andrés Salinas Bermúdez**

Coordinador de Vinculación de Posgrado carlos.salinasb@anahuac.mx Tel:. 55 56 27 02 10 ext. 7758

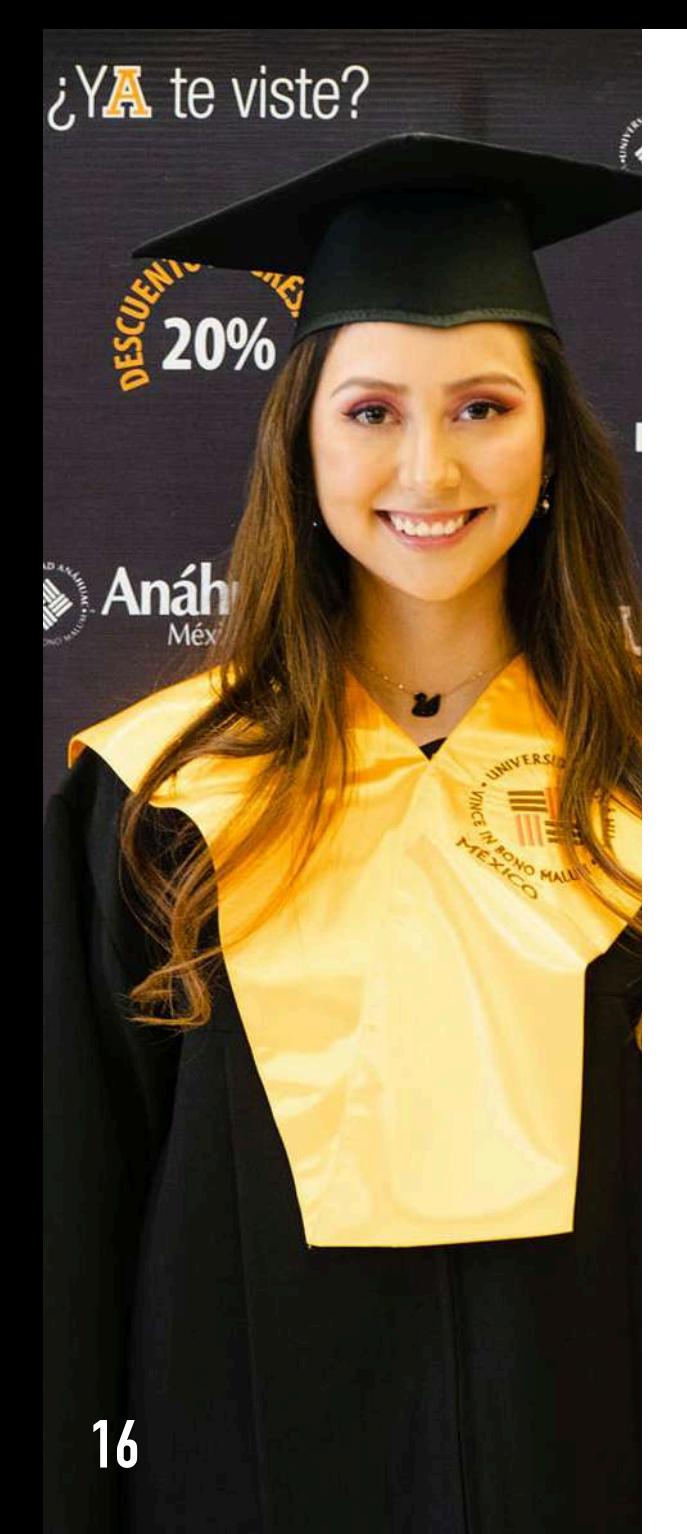

# TITULACIÓN

De acuerdo con el Artículo 97 establecido en el Título IV de la certificación y titulación que se encuentra en el Compendio Reglamentario Anáhuac (2021), se otorgará el Diploma de Especialista, el Título Profesional y Grado Académico de Maestro o Doctor, así como la Cédula Profesional de cada grado, al alumno que haya cubierto los requisitos de egreso que establece el programa académico respectivo y, en su caso, satisfecho los correspondientes de la opción elegida.

Estos documentos serán expedidos por la Universi dad y autenticados por la Secretaría de Educación Pública (SEP).

Para que el alumno pueda iniciar los trámites para su Examen Profesional o de Grado, así como para la ex pedición del Título, Diploma o Grado, deberá cumplir los siguientes requisitos:

**a)** No tener adeudos.

**b)** Registrar en la Escuela o Facultad la opción de titu lación (solo Posgrado).

**c)** Haber entregado la documentación completa requerida por la Dirección de Administración Escolar.

**d)** Solicitar y obtener la revisión de estudios.

**e)** Cumplir con los requerimentos de pago, ya sea en la caja de ingresos o a través de Intranet.

# **VIVE LA EXPERIENCIA ANÁHUAC**

**17.**

### INSTALACIONES

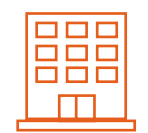

edificios de aulas

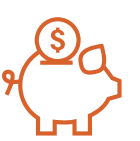

sucursales bancarias

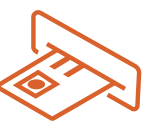

cajeros automáticos

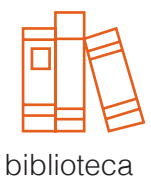

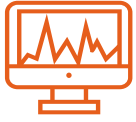

trading room

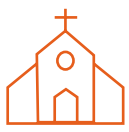

capilla

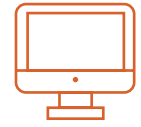

laboratorios de cómputo

especializados

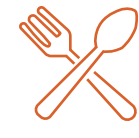

áreas de comida

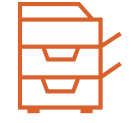

centros de copiado

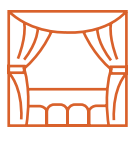

auditorios

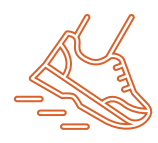

### **Instalaciones deportivas:**

Pista de atletismo, gimnasio, baños, vestidores y canchas de futbol soccer, tenis, pádel, futbol rápido, voleibol de playa y basquetbol.

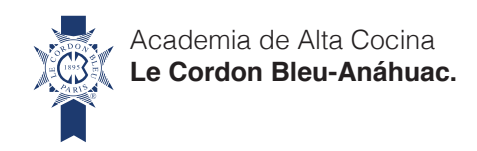

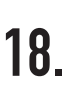

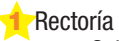

- Caja
	- Servicios Escolares
- Posgrado
- 2 Torre 1

**CONOCETU**

**CAMPUS**

- Facultad de Psicología
- Facultad de Derecho
- Facultad de Ciencias Actuariales
- Facultad de Educación
- Facultad de Estudios Globales

3

- Facultad de Ciencias de la Salud
- Facultad de Humanidades, Filosofía y Letras

1

4

- 3 Torre 2
	- Facultad de Turismo y Gastronomía
	- Facultad de Economía y Negocios
	- Biblioteca
	- Salón Edith Stein
	- Salas de Computo
	- Sala de impresión y copiados
	- Atención Preuniversitaria
	- Escuela de Lenguas
	- Le Cordon Bleu
	- Sistemas y Tecnología
	- Incubadora de negocios
	- Servicio Médico
	- Salón de enolgía y coctelería
	- Facultad de Turismo y Gastronomía

### **Campus Sur**

Av. De los Tanques núm. 865 col. Torres de Potrero, Álvaro Obregón, Ciudad de México, C.P. 01840

# CAFETERÍAS Y RESTAURANTES

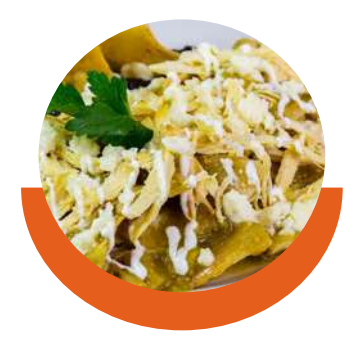

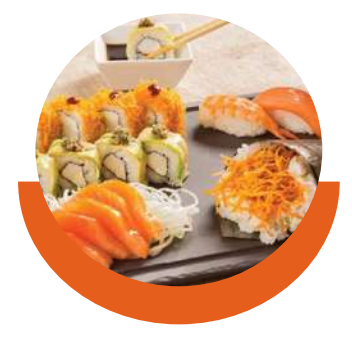

**Café Diseño** Torre 2

**Amura** Torre 2

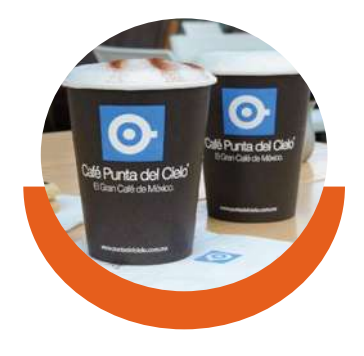

**Punta del Cielo** Torre 2

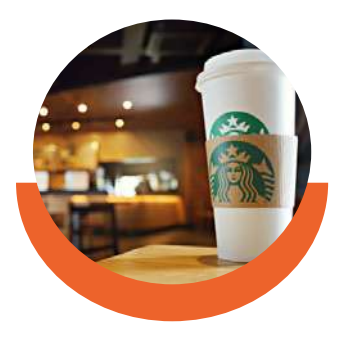

**Café Diseño** Entre Torre 2 y torre 3

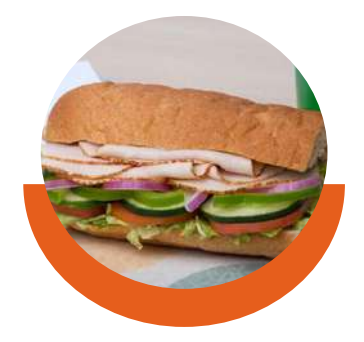

**Subway** Torre 2

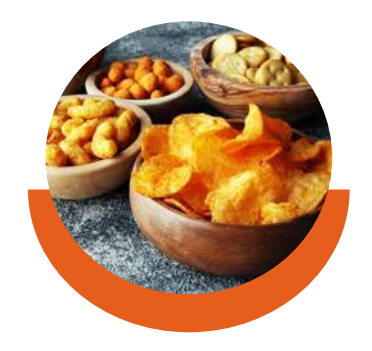

**B de Bueno** Torre 2

### OTROS SERVICIOS

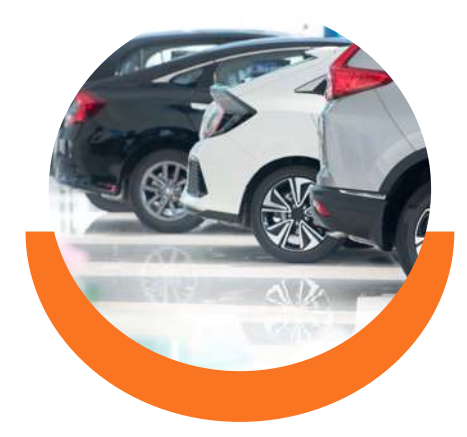

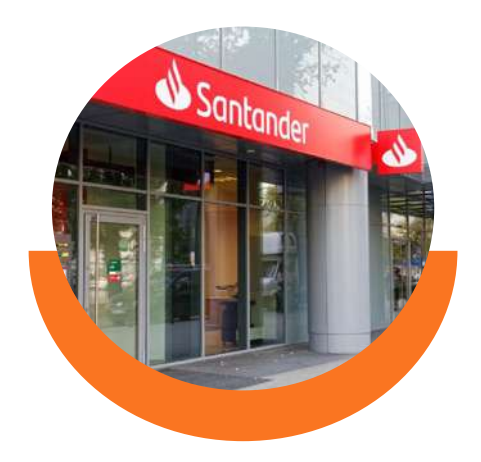

### **Estacionamiento**

### **Santander**

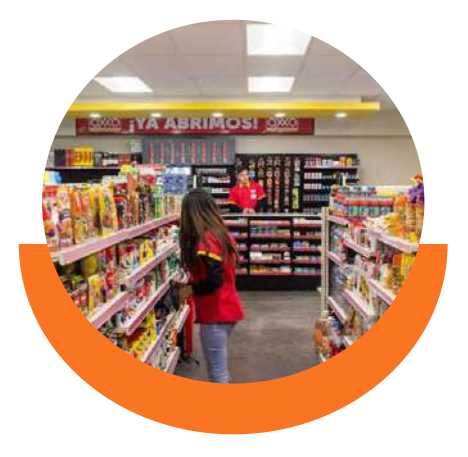

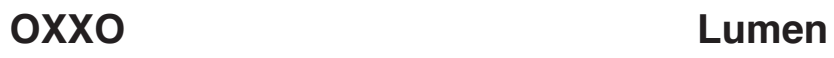

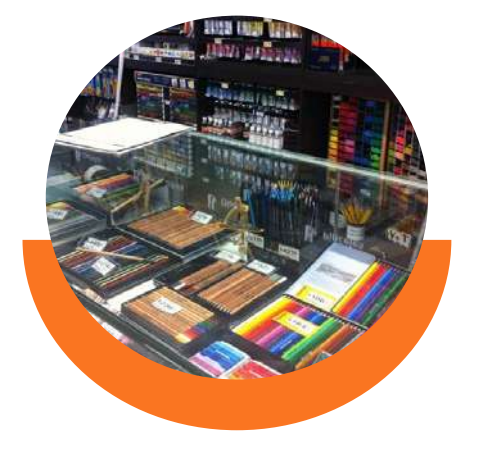

# SEGURIDAD, SEGUROS Y SERVICIO MÉDICO

# **ENFERMERÍA**

Para cualquier eventualidad, contamos con el servicio de enfermería ubicado en la torre 3. De lunes a viernes de 7:00 a 22:00 hrs.

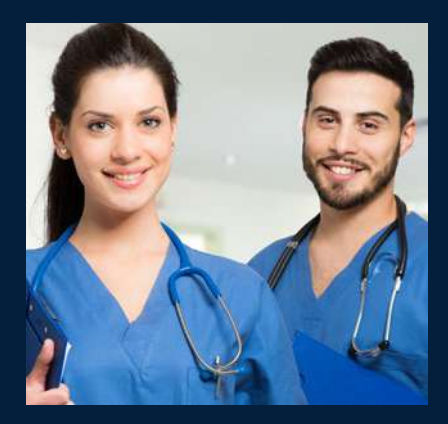

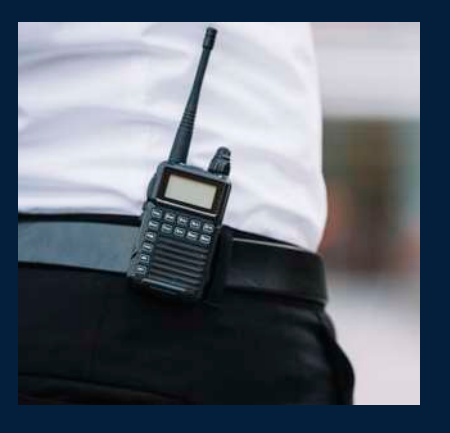

# **SEGURIDAD Y VIGILANCIA**

Todo el campus universitario, desde las puertas de entrada hasta las canchas de deportes, es patrullado permanentemente por el personal de una empresa especializada en seguridad.

# **SEGURO DE ACCIDENTES**

Si llegas a sufrir algún accidente dentro de la Universidad durante tu horario de clases o en algún evento, repórtalo en ese momento a tu maestro, coordinador o cualquier autoridad. Gracias al servicio de Consultores en Riesgos y Beneficios, se te reembolsarán los gastos médicos comprobables derivados del accidente conforme a la póliza en vigor. Tel.: 55 56 27 02 10 ext. 8815.

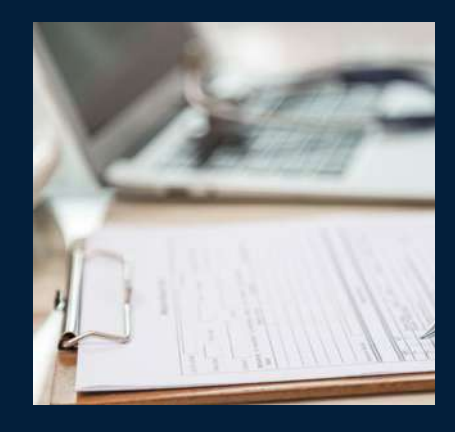

# COMPROMISO SOCIAL

La Dirección de Compromiso Social tiene como mision fomentar en la Comunidad Universitaria una genuina conciencia social sustentada en valores universales a través de la participación en proyectos, actividades y acciones sociales.

Conoce las actividades y proyectos en los cuales no necesitas estar inscrito para participar, por el solo hecho de pertenecer a la Anáhuac.

### Más información

¡Quiero ser parte!

**Lic. Rebeca Llamas**

Coordinadora de Vinculación y Voluntariado Institucional rebeca.llamas@anahuac.mx

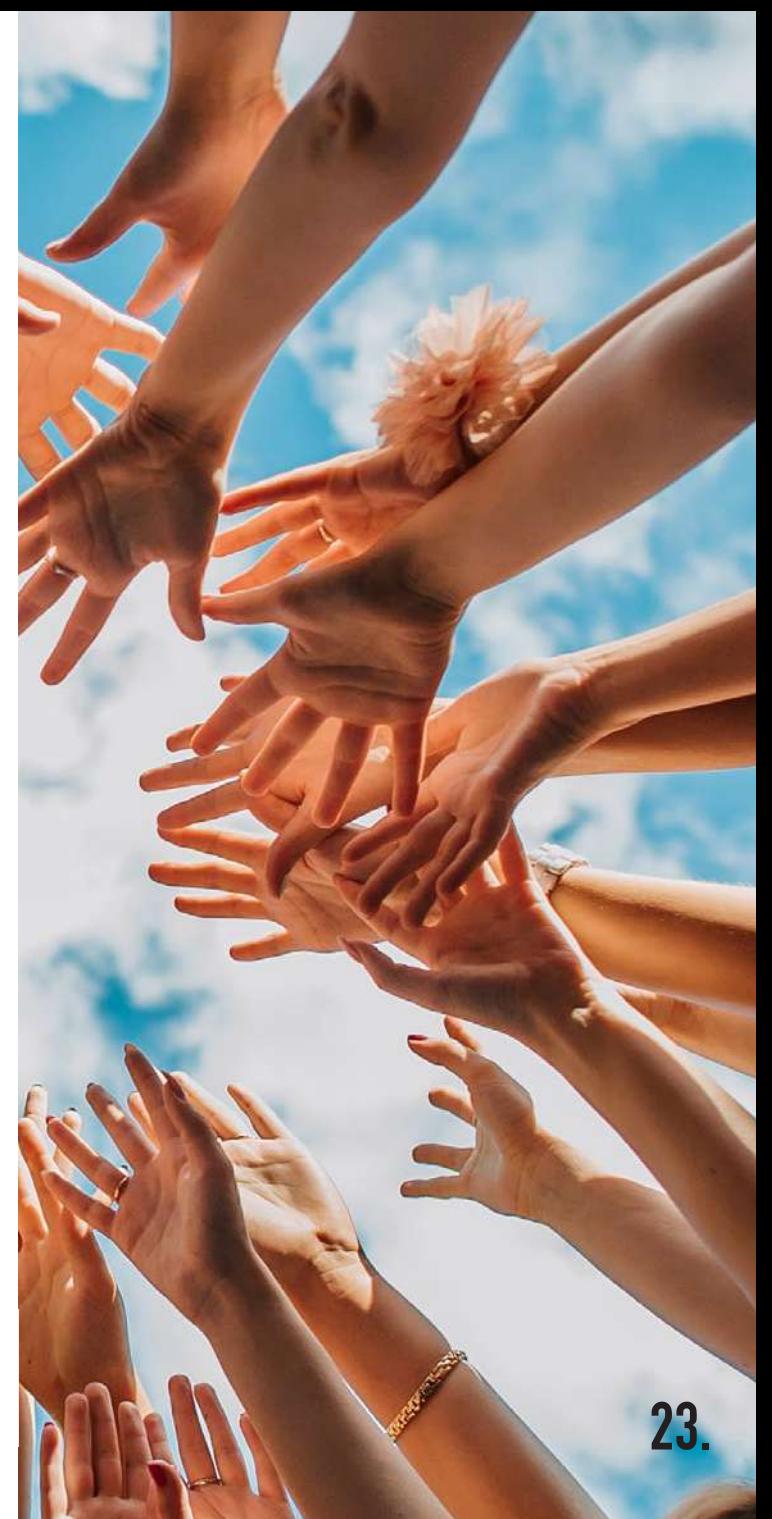

### **BIBLIOTECA**

La Biblioteca tiene la misión de contribuir a la formación profesional y humana de excelencia de los alumnos, profesores e investigadores, poniendo a su alcance los recursos documentales y servicios de asesoría personalizada, de manera eficiente y oportuna, que les permitan cumplir con éxito sus tareas académicas o de investigación. Contamos con:

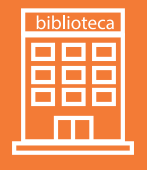

Estantería abierta, áreas de estudio individual en silencio, áreas de estudio colaborativo (donde se permite hablar en voz alta), cubículos y áreas al aire libre.

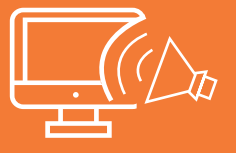

Centros audiovisuales para apoyo en clase.

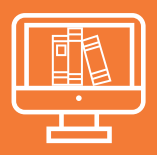

Una Biblioteca Digital con una amplia variedad de recursos electrónicos completamente gratis.

### Ver Biblioteca Digital

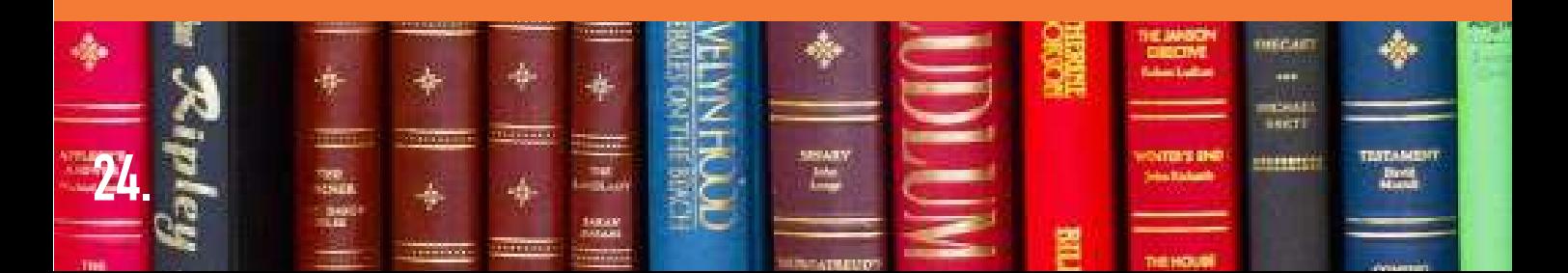

# SALAS DE ESTUDIO COLABORATIVO

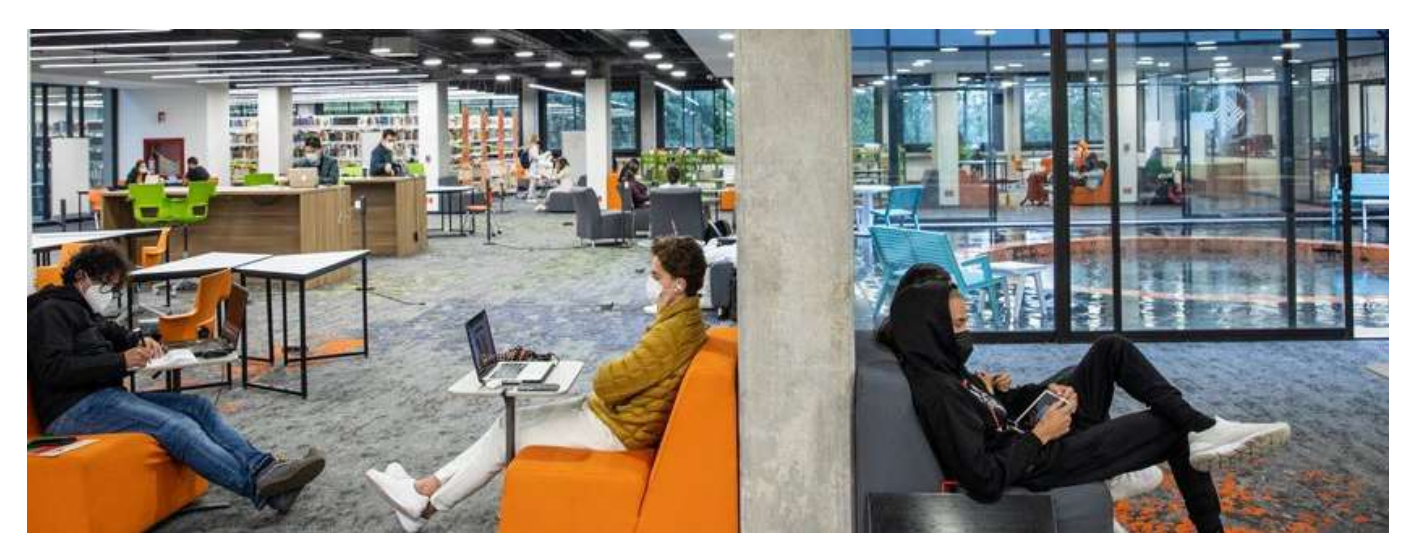

Se ubica en la Biblioteca en el *lobby* de la Torre 3. Para solicitar el usuario y contraseña debes ir al Centro de Computo ubicado en la planta baja de la Torre 3. Contarás con los siguientes servicios:

- **Office 365** Instalación en 10 dispositivos personales, almacenamiento de 1 TB en OneDrive, Yammer, OneNote Class Notebook, Microsoft Video, Skype para colaborar con tus compañeros y profesores, entre otras aplicaciones.
- **• Google Apps for Education** Colabora y desarrolla tus proyectos con el Canal Institucional de YouTube, almacenamiento de 1 TB en Drive, Classroom, Books, Sites, Hangouts, entre otras aplicaciones.
- **• Impresión y digitalización de documentos.**
- **• Red inalámbrica.**
- **• Software especializado y servicios de cómputo.**
- **• Descuentos** para adquirir *software* y tecnología.

# INTERCAMBIOS ACADÉMICOS

Puedes enriquecer tu formación académica y cultural participando en los programas de intercambio, derivados de los convenios que la Universidad Anáhuac México, mediante la Dirección de Internacionalización, ha establecido con instituciones de prestigio de todo el mundo.

En esta Dirección, ubicada en el primer piso del Edificio de Biblioteca, junto a la Dirección de Capital Humano en el Campus Norte, te informarán sobre los requisitos que necesitas cubrir para participar en un programa de intercambio.

Aprovecha la oportunidad de conocer y convivir con estudiantes de otros países a través de estos programas.

### Conoce el proceso

### **Lic. Edith Yazmín Montes Incín**

Coordinadora de Intercambios Outgoing edith.montes@anahuac.mx Tel.: Campus Norte: 56 27 02 10 ext. 8501 Tel.: Campus Sur: 56 28 88 00 ext. 838

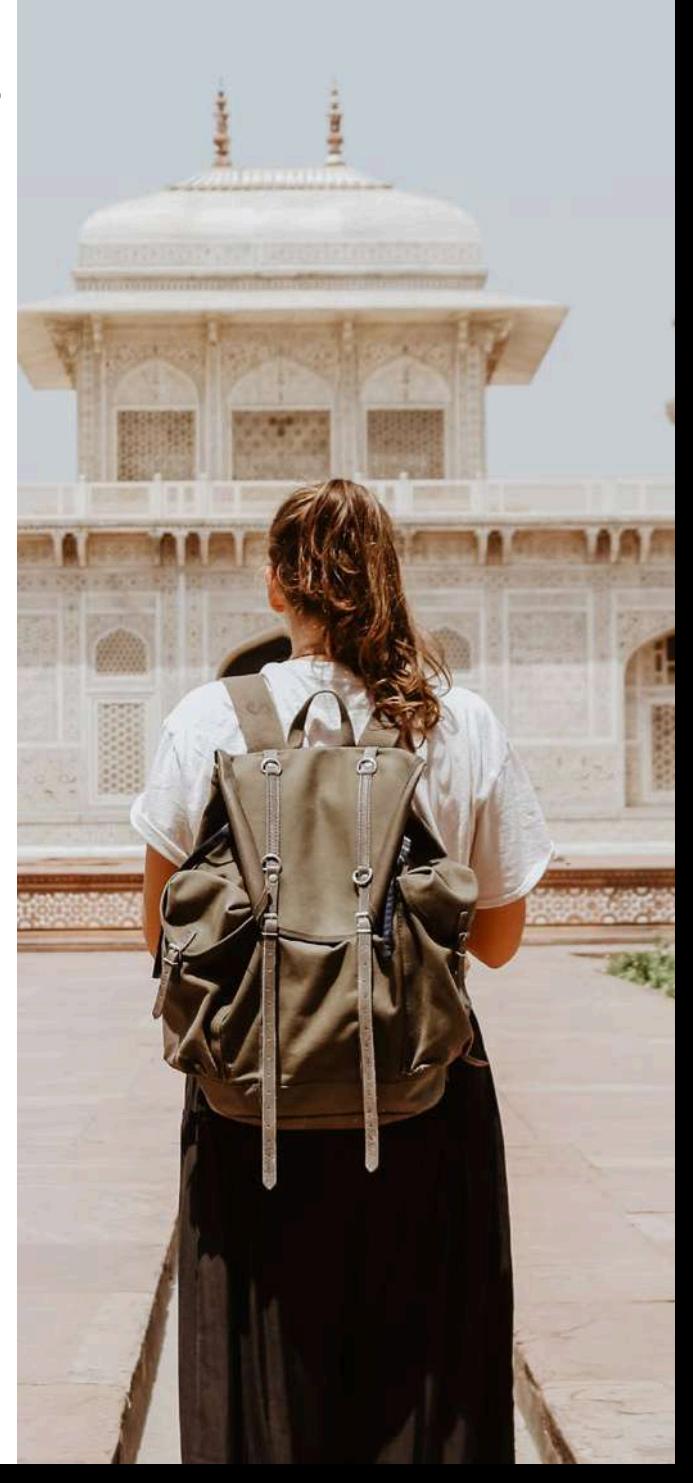

### BOLSA DE TRABAJO

Tenemos dos portales de empleo excluisvos para nuestra comunidad de alumnos y egresados de los Campus Norte y Sur en los cuales podrán encontrar ofertas laborales nacionales e internacionales con vacantes en las empresas más importantes.

Para ingresar solo debes contar con tu correo institucional y tu número de expediente.

Conoce más sobre Empleabilidad Anáhuac

Visita la bolsa de trabajo

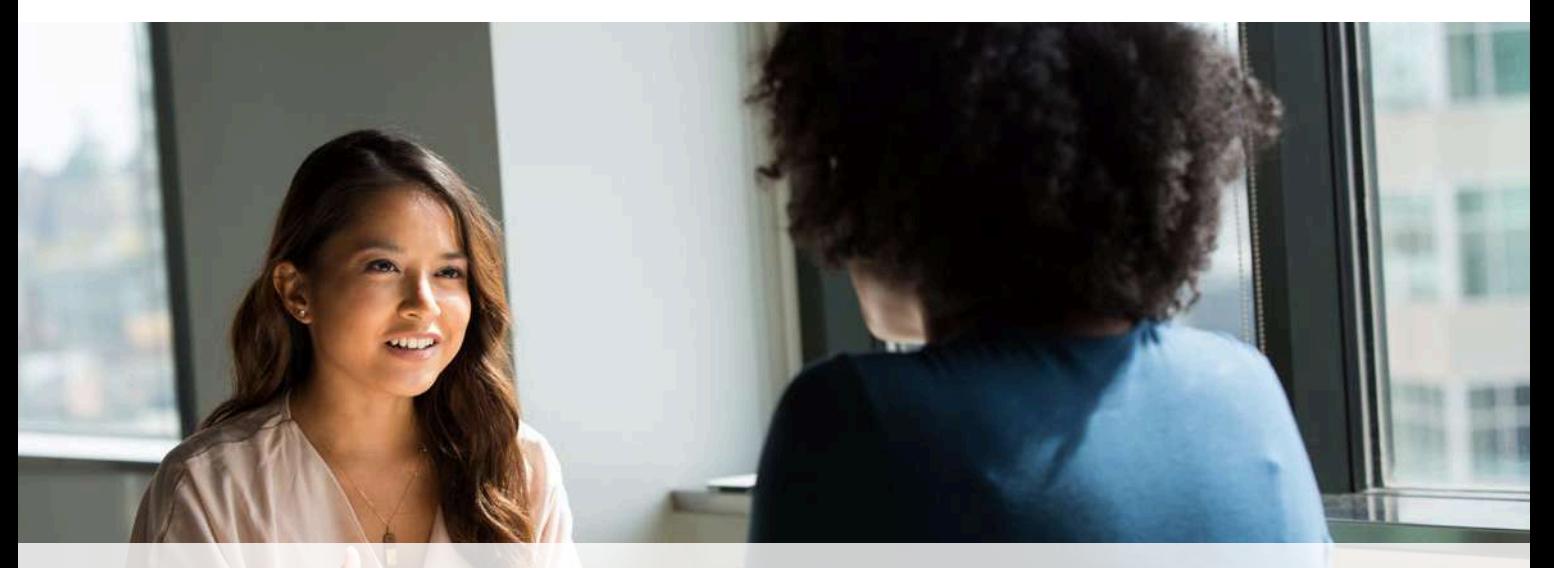

**Mtra. Katia Toxtil Hernández**

**27.**

Coordinadora de Empleabilidad Anáhuac katia.toxtli@anahuac.mx Tel.: 55 56270210 ext. 288 Cuarto piso del CAIDE del Campus Norte

# PASTORAL UNIVERSITARIA

En la Anáhuac México estamos dedicados a tu desarrollo integral. Por ello, asumimos el compromiso y la responsabilidad de estar contigo no solo en lo académico y lo social, sino sobre todo en tu formación como persona. Es por esto que la Dirección de Pastoral Universitaria, cuyas oficinas están ubicadas en planta baja del edificio de Biblioteca en Campus Norte, te ofrece:

# **Misas Hora Eucarística Confesiones**

De lunes a viernes a las 13:00 hrs.

Todos los jueves de 20:00 - 21:00 hrs.

De lunes - viernes durante la misa de 13:00 hrs.

Además, tienes la posibilidad de recurrir a un director espiritual que te acompañará y guiará a mejorar la vivencia de tu fe y ser la mejor versión de ti mismo.

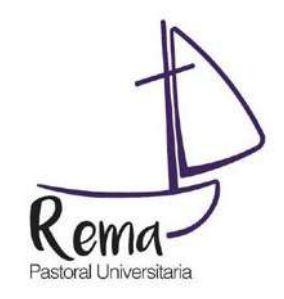

**pastoral.universitaria@anahuac.mx Tel.: 55 56 27 02 10 ext. 8208**

### SERVICIOS FUERA DE LA UNIVERSIDAD

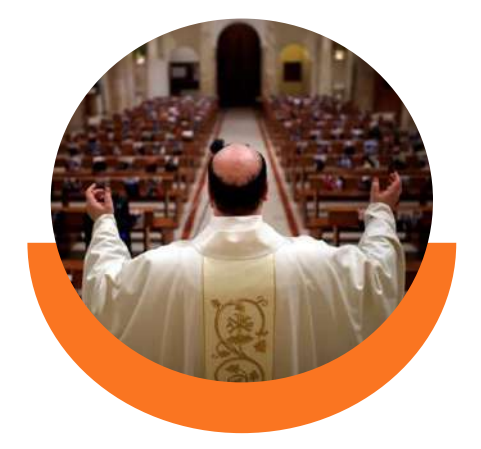

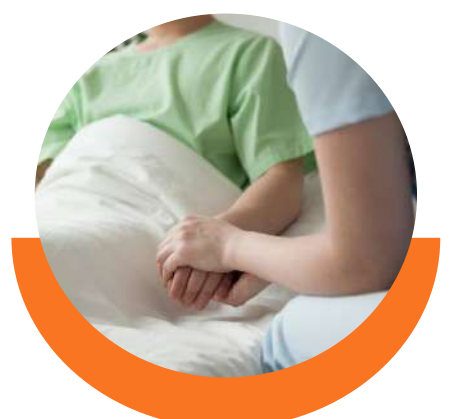

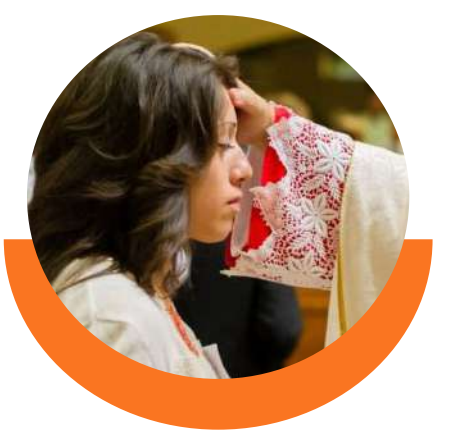

**Peticiones de misas**

**Visitas a enfermos** **Confirmación**

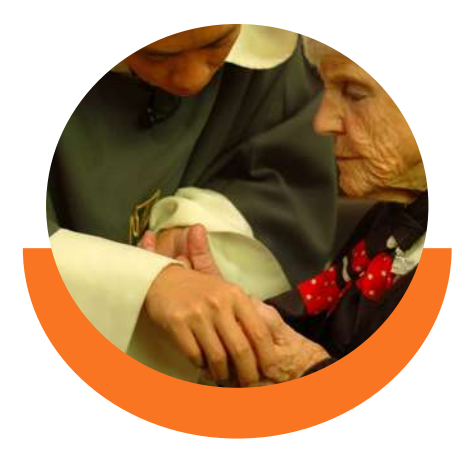

**Unción de los enfermos**

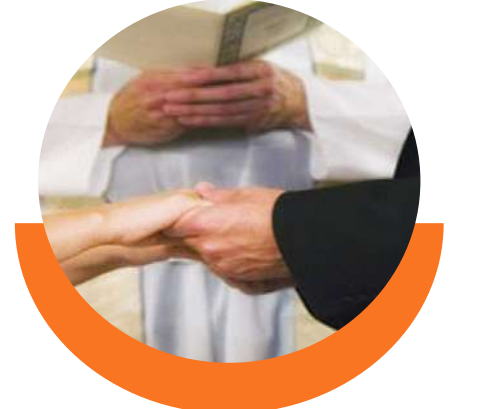

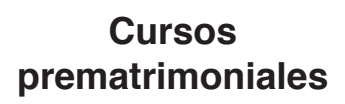

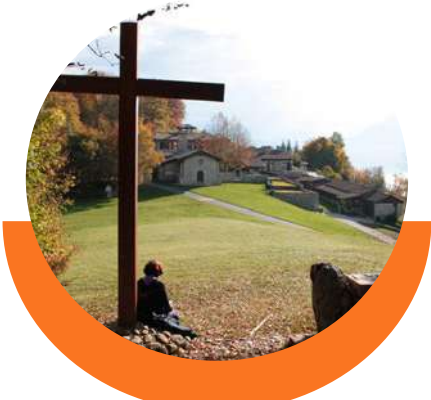

**Retiros espirituales**

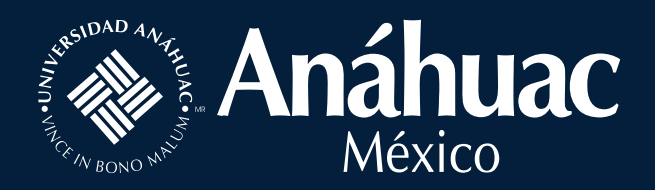

### **Informes:** Centro de Atención de Posgrado y Educación Continua

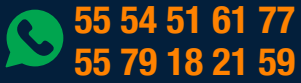

### posgrado@anahuac.mx

anahuac.mx/mexico/posgrados anahuac.mx/mexico/educacioncontinua